## Black Hills State University Instructional Design

## Checklist

- Select 'Checklist' from the dropdown menu of 'Assessments' to go to the Checklists page
- On the Checklists page, click the "New Checklist" button
- On the New Checklist page, type a name of the new checklist
- Type 'Checklist description'

Note: The checklist items do not go into the description

- If you would like the checklist to open in a new window you can check the checkbox "Open this checklist in a new window when viewed" below the description
- Click "Save" to save the new checklist and for the "Edit Checklist" page to open

## Category

**Note:** Always create a Category before adding an item. Every checklist must have at least one category for items to be added to.

- On the "Edit Checklist" page, click the "New Category" button
- On the "New Category" page, enter a Name
- Click "Save" to save this category.

## Items

Note: Every 'Item' belongs to a Category

- Click on 'New Item' > Select the category or create a 'New Category'
- Complete the required fields with necessary information
- Click 'Save'

**Note:** Students have to manually check each box next to the item. D2L does not check the box automatically when a student completes a task.

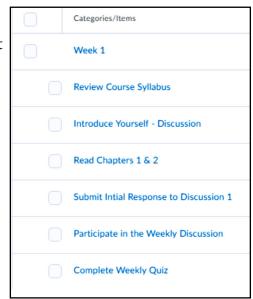

| lame *<br>Checklist | ←   | _                            |   |   |    |  |        |  |  |
|---------------------|-----|------------------------------|---|---|----|--|--------|--|--|
| escription          | • ٩ | Paragraph                    | в | I | 11 |  | <br>:= |  |  |
| conten              |     | n of the che<br>e individual | J |   |    |  |        |  |  |

Checklists

| New Item                                    |  |
|---------------------------------------------|--|
| Category •                                  |  |
| Category 1  [New Category]                  |  |
| Name *                                      |  |
| Item 1                                      |  |
| Description                                 |  |
| □ 🖙 🖋 ▾ Paragraph 🗸 B I U                   |  |
| Description of checklist item               |  |
| Due Date                                    |  |
| 4/21/2019         7:17 PM                   |  |
| Calendar<br>Calendar<br>Display in Calendar |  |
| Save Save and New Cancel                    |  |